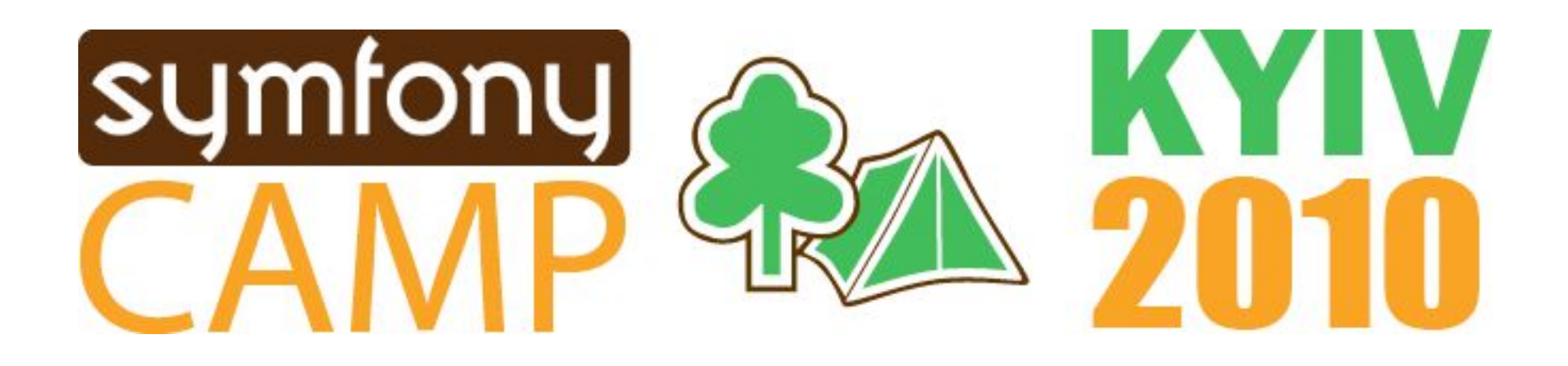

### **Кастомизация генераторов в Symfony 1.3/1.4. Управление функционалом и структурой плагинов.**

Николай Зык (relo\_san) relo.san@gmail.com

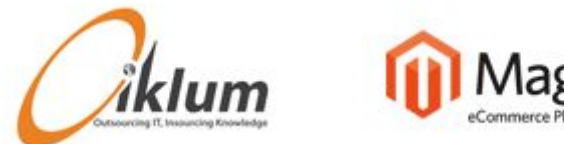

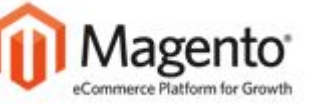

Lazy an

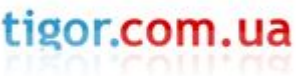

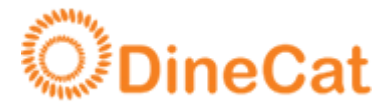

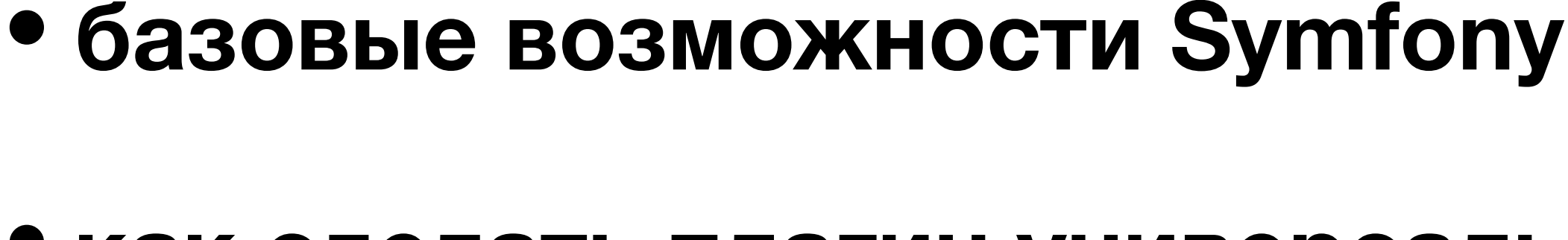

**• зачем нужна генерация?**

**• как сделать плагин универсальнее**

**Краткое содержание:**

- **• генерация моделей, форм, модулей**
- **• удобное конфигурирование**
- 

symfony U. '10

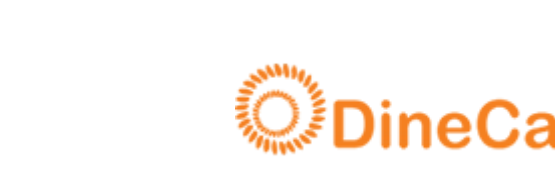

### **Зачем нужна генерация?**

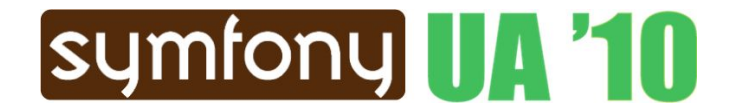

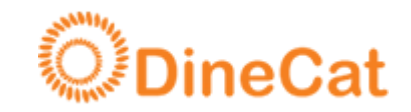

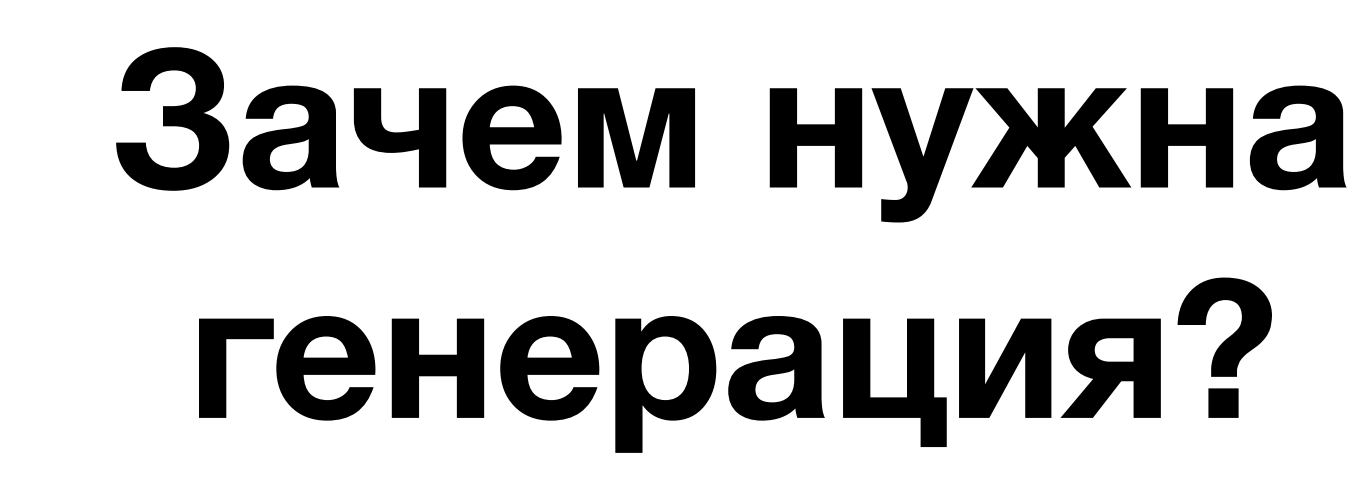

- **• увеличение скорости разработки**
- **• увеличение гибкости проекта**
- **• «кеширование» кода**
- 
- 

symfony U. '10

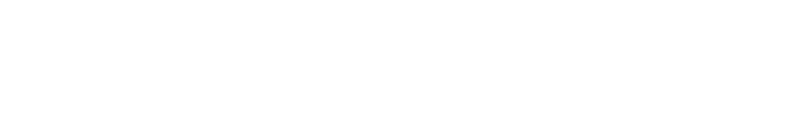

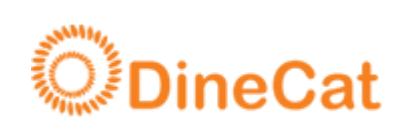

### **Основные направления генерации в Symfony**

- **• генерация моделей и форм**
- **• генерация модулей**

symfony U. '10

- **• генерация пустых структур**
- 

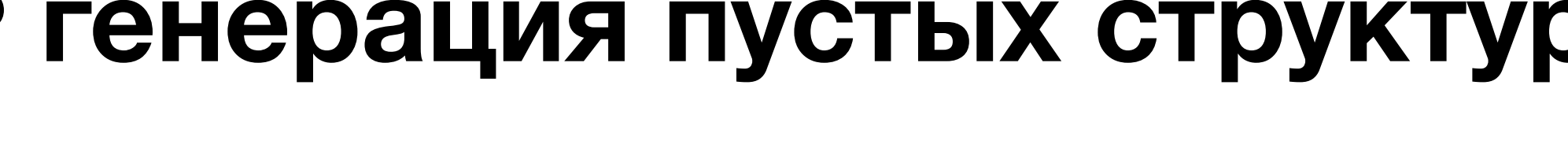

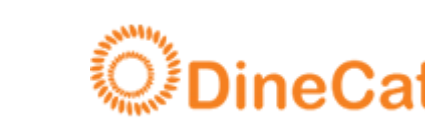

Шаблоны генераторов можно найти тут: lib/plugins/sfDoctrinePlugin/data/generator/ lib/plugins/sfPropelPlugin/data/generator/

Что они позволяют делать:

- менять методы в классах форм/фильтров
- менять шаблоны отображения в модулях
- менять методы контроллеров в модулях
- менять конфигурацию и хелперы модулей

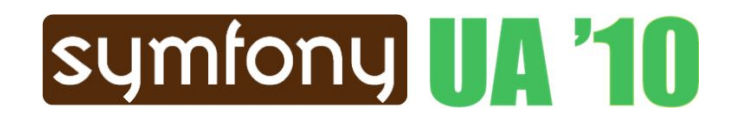

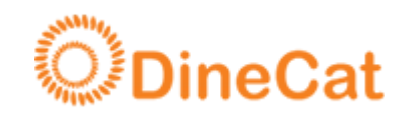

Сами генераторы лежат здесь: lib/plugins/sfDoctrinePlugin/lib/generator/ lib/plugins/sfPropelPlugin/lib/generator/

Что они позволяют делать:

- изменить логику генерации форм
- изменить структуру наследования
- изменить элементы (например виджеты)

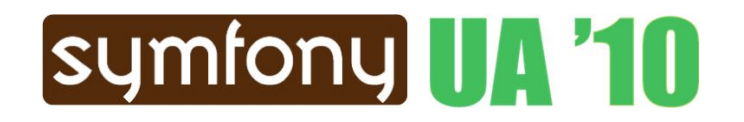

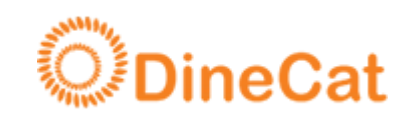

### **Как сделать плагин универсальнее?**

- гибкое управление моделями (вкл/выкл)
- произвольные внешние связи
- изменение моделей, по возможности без изменения кода выборок
- управление плагином «из одной точки»

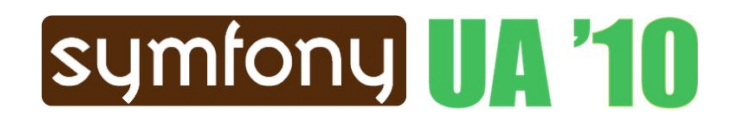

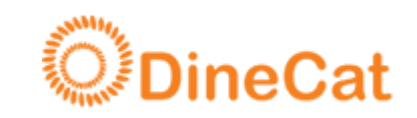

# **Управление генерацией моделей**

- включить только необходимое в проекте
- отключить лишние поля и бихевиоры
- добавить новые поля, бихевиоры, связи

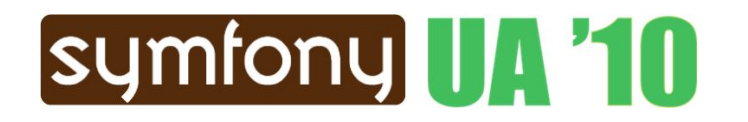

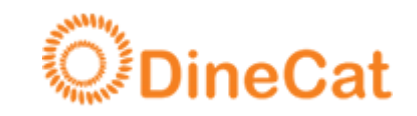

#### Практически это должно выглядеть примерно так:

```
lib/config/YourPlugin/model.yml:
enabled_models:
  - 'Model_1'
  - 'Model_2'
models:
 Model_1:
   disabled_relations: ['RelationName']
   disabled_columns: ['anonce',***]
   relation:
     NewRelation:
       ***
```
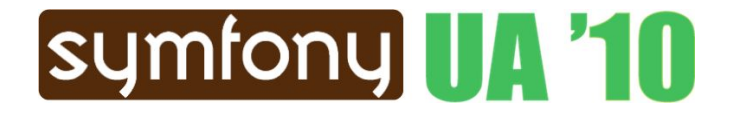

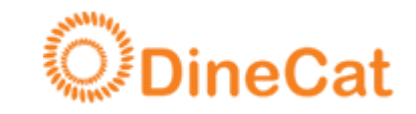

При этом мы можем задать общие для всех моделей настройки примерно так:

```
lib/config/model.yml:
disabled_behaviors:
  - 'I18n'
options:
  collate: 'utf8_unicode_ci'
 charset: 'utf8'
```
И нам не придется указывать это в конфигах моделей плагинов.

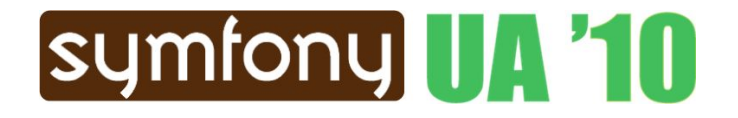

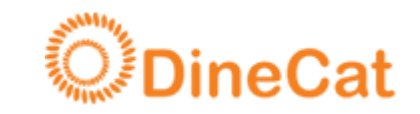

Чтобы плагин был действительно гибким, выборки должны автоматически адаптироваться под изменение схемы данных.

Для этого добавляется серия методов в базовый класс таблицы, позволяющая управлять:

- набором полей в выборках
- допустимыми джойнами

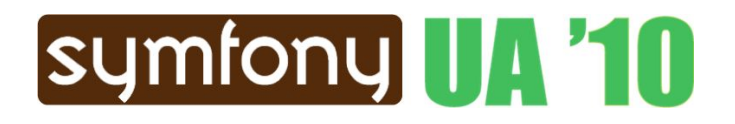

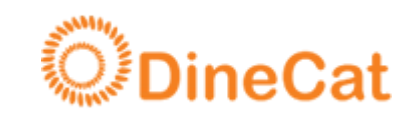

# **Управление генерацией форм и фильтров**

- управление формами (вкл/выкл)
- смена виджетов/валидаторов и их опций
- настройки форм (авто embed I18n, формат имени, лейблов и сообщений и т.д.)

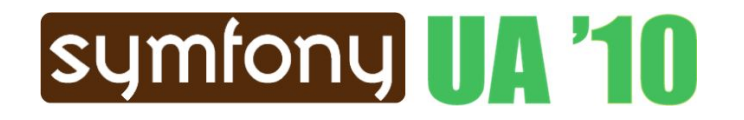

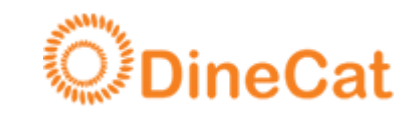

#### Практически это должно выглядеть примерно так:

lib/config/YourPlugin/model.yml: **disabled\_forms: - 'Model\_1' disabled\_filters: - 'Model\_1' forms: Model\_2: field\_name: widget: 'yourCustomWidget' other\_field\_name: false**

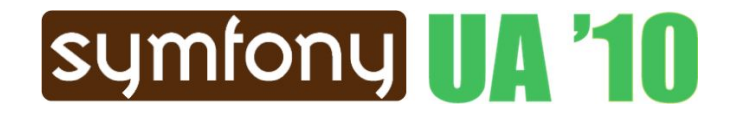

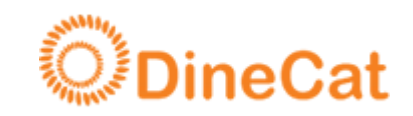

#### Настройки по умолчанию для плагина вы можете задать в конфиге плагина:

yourPlugin/config/model.yml: **enabled\_forms: - 'Model\_1' forms: Model\_2: field\_name: false**

Это позволит включить в плагине по-умолчанию самое необходимое, чтобы не указывать одно и тоже в каждом проекте.

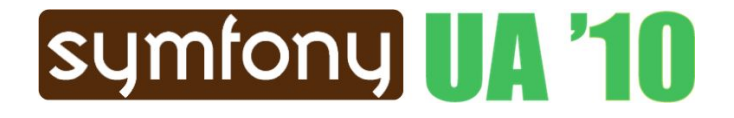

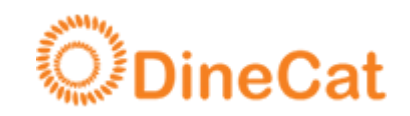

# **Управление генерацией модулей**

- зависимость от изменения в модели
- выбор типа UI и темы
- управление вложенностью модулей
- управление доступом
- поддержка UI в виде клиентских приложений на Sencha (ExtJS), Adobe AIR

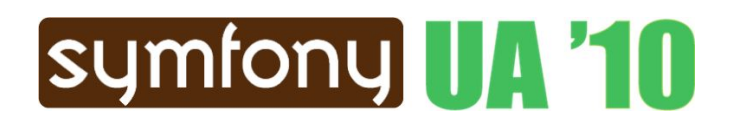

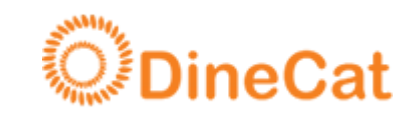

#### Как и в случае с моделями, мы конфигурируем модуль примерно так:

```
lib/config/YourPlugin/module.yml:
all: #all apps or appname
 Module1:
   child:
     module: 'Module2'
     key: 'category_id'
     label: 'label1'
   filter: false
   i18n_catalogue: 'catalogue1'
```
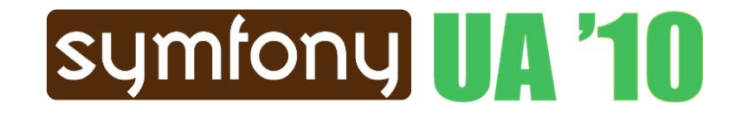

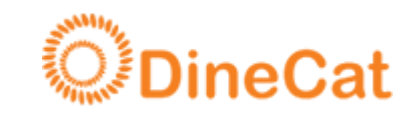

#### И для всех модулей указываем общие параметры:

lib/config/module.yml: **all: #all apps or appname UI: 'jquery' theme: 'default' actions\_base\_class: 'dinActions' ipp: 20 #items per page** 

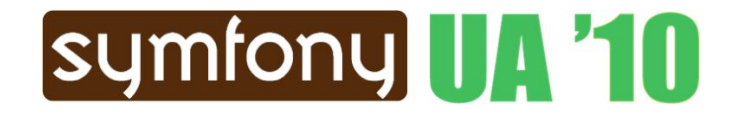

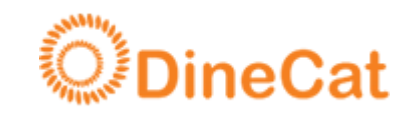

#### Текущая версия плагина поддерживает jQuery UI, сортировку i18n полей в списках и другие мелкие доработки.

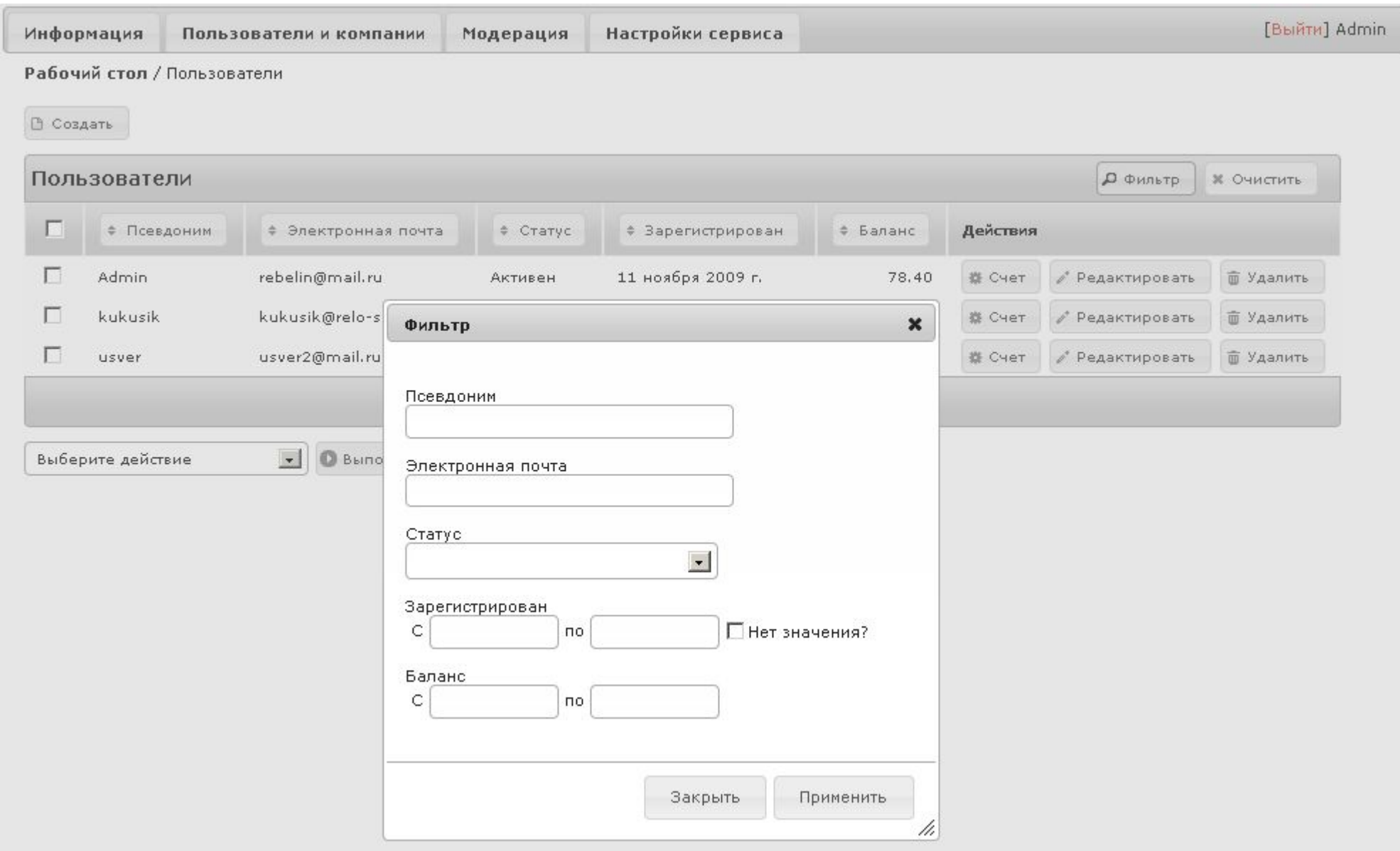

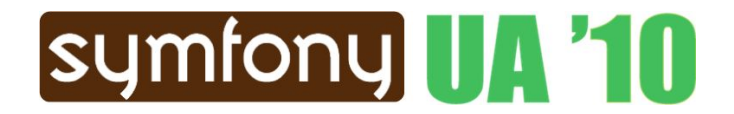

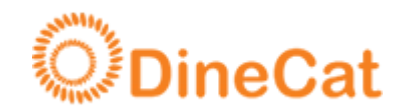

#### В самом ближайшем будущем планируется имплементация существующих расширений модулей (например древовидные списки).

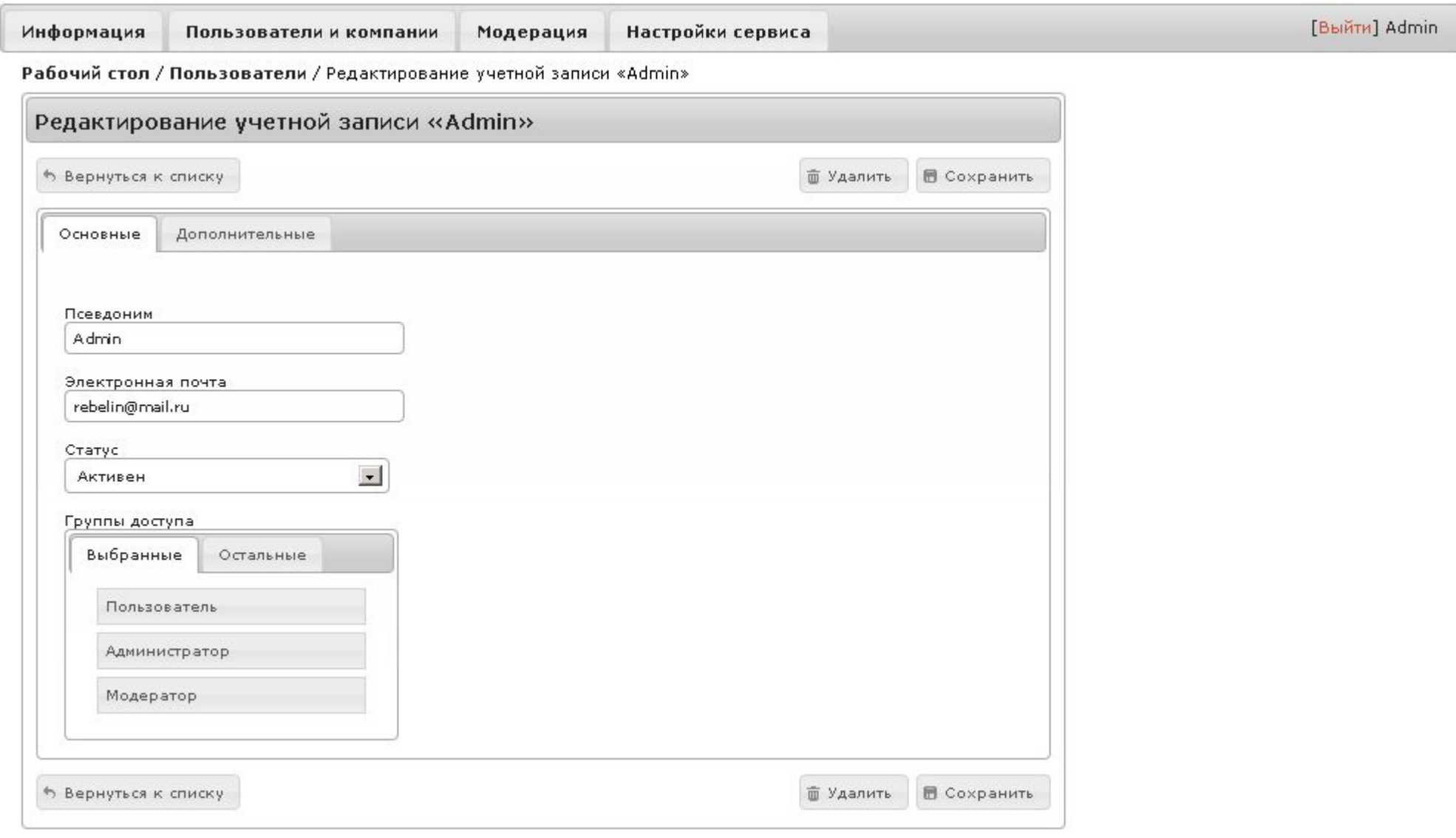

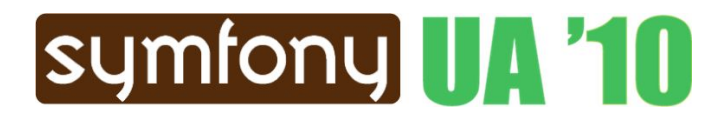

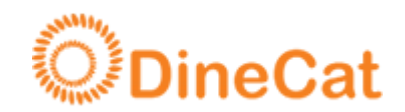

# **Как не заблудиться в конфигурационном лесу?**

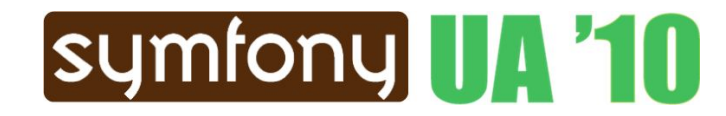

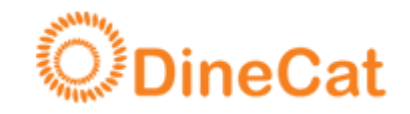

Структура конфигурации генераторов:

/lib/config/model.yml /lib/config/module.yml

plugins/yourPlugin/config/model.yml plugins/yourPlugin/config/module.yml

/lib/config/yourPlugin/model.yml /lib/config/yourPlugin/module.yml

Конфиги указаны в порядке перекрытия.

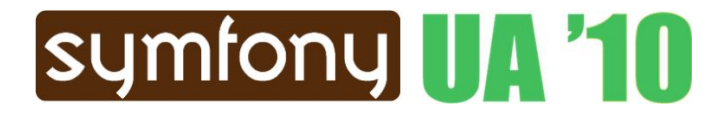

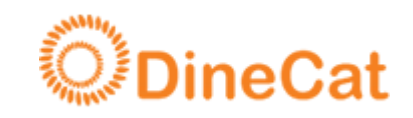

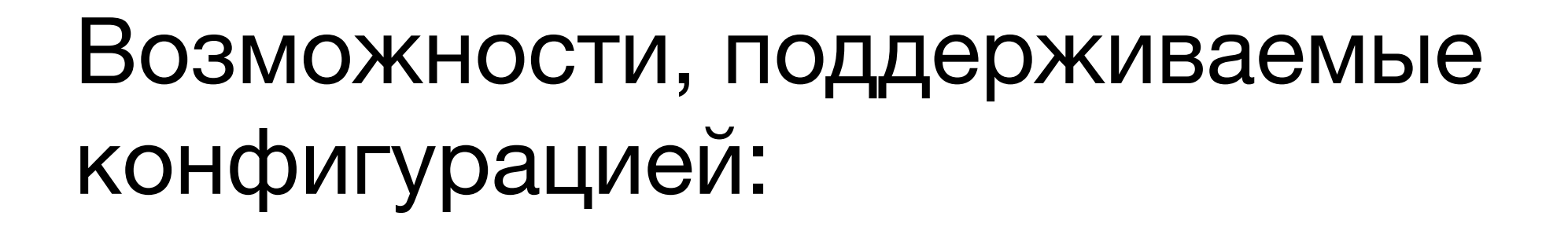

• лаконичный набор команд

• ограниченная валидация

symfony U. '10

- поддержка обоих принципов: «все включено» и «все выключено»
- генерация пустой структуры конфигов
- 
- 
- 

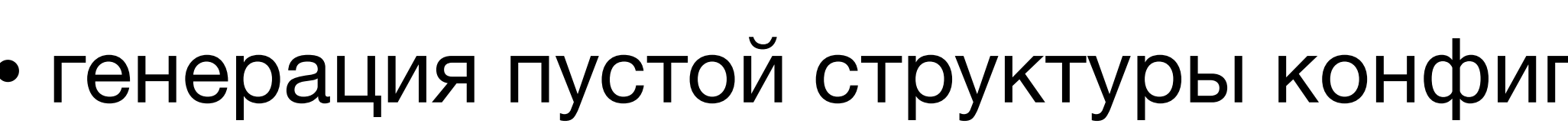

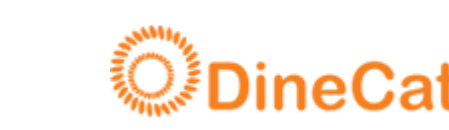

### **Опубликованные плагины:**

Общие надстройки над фреймворком: svn://dinecat.com/dinSymfonyExtraPlugin

Надстройки над Doctrine: svn://dinecat.com/dinDoctrineExtraPlugin

Генерация административной панели: svn://dinecat.com/dinAdminStdPlugin

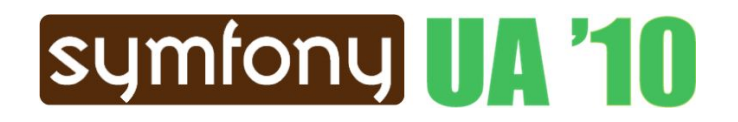

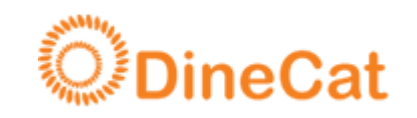

Постепенно мной будут публиковаться также другие плагины, в том числе «универсальные» плагины с общим для большинства проектов функционалом.

Плагины публикуются под лицензией MIT.

Я приглашаю всех, заинтересованных в разработке этих и других плагинов, к совместной работе в этом направлении.

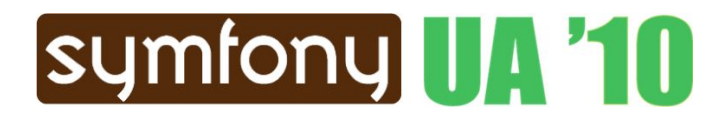

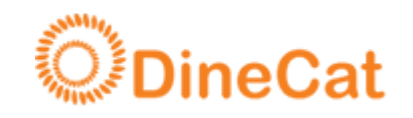

В ближайшее время в сети появится два ресурса, использующих эти плагины:

> http://maitavr.org/ Ассоциация разработчиков

http://aristotel.ua/ Благотворительный аукцион

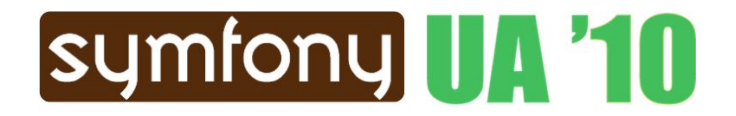

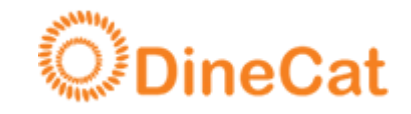

Доклад подготовил: Николай Зык (relo\_san) relo.san@gmail.com

> http://dinecat.com/ http://relo-san.com/

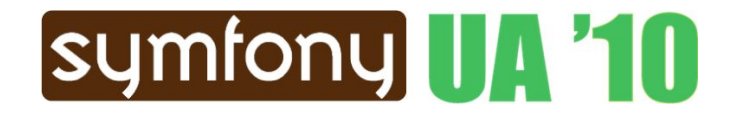

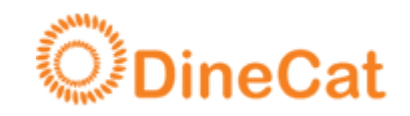